the printable version of this worksheet.

| Name: |  |  |  |  |  |
|-------|--|--|--|--|--|
|-------|--|--|--|--|--|

## **Typing Activity**

Use a computer word processor to type your spelling words.

# Spelling Words1. three2. four3. seven4. eight5. nine6. twelve

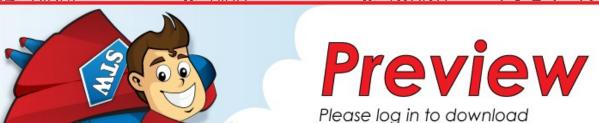

★ Star Words ★14. eleven15. eighteen

#### Step 1: Write your spelling words.

- Be sure the words are spelled correctly.
- Number your word list.

#### Step 2: Adjust the font and size.

- Choose Arial font.
- Change the font size to 16 point.

#### Step 3: Save or print your file, as per your teacher's instructions.

### **Teacher Notes**

- For this activity, you can use any word processor, such as Microsoft Word or OpenOffice, or GoogleDocs.
- We suggest you disable automatic numbering. It can be confusing for students, especially if they are leaving blank lines between words with the enter key.
- We also suggest that you disable the spelling auto-correct feature. This will prevent the computer from correcting words automatically, without the student noticing.